# **DRLM Documentation**

*Release 2.1.2*

**Brain Updaters, S.L.L.**

**Oct 25, 2018**

# User Documentation

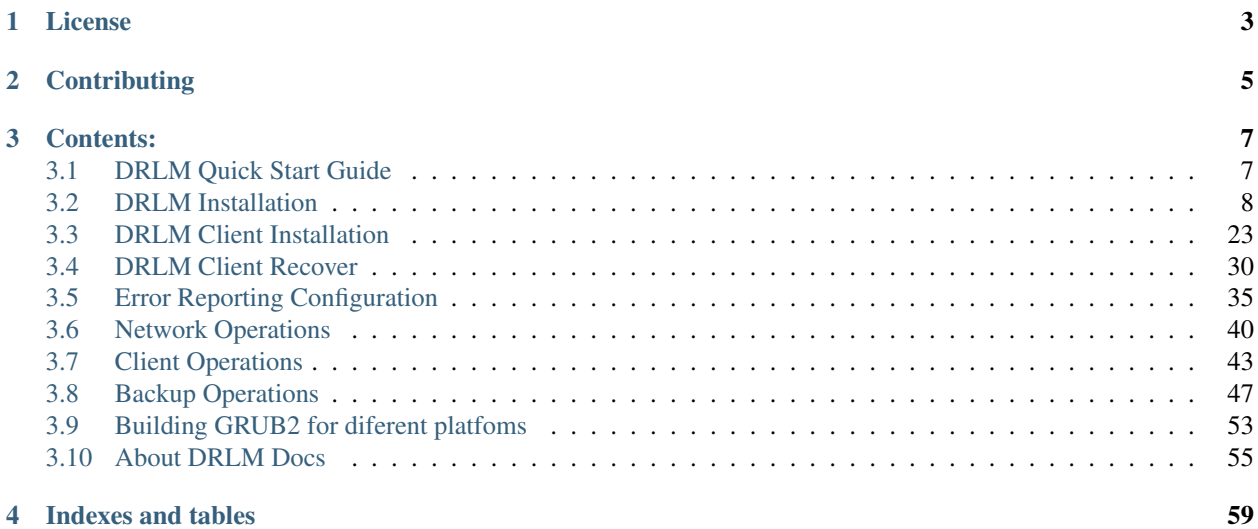

DRLM Docs contains comprehensive documentation on the DRLM (Disaster Recovery Linux Manager). This page describes documentation's licensing, editions, and versions, and describes how to contribute to the DRLM Docs.

For more information on DRLM, see [About DRLM Project](http://drlm.org)<sup>[1](#page-4-0)</sup>. To download DRLM, see the downloads page.

<span id="page-4-0"></span> $1$  http://drlm.org

License

<span id="page-6-0"></span>This documentation is licensed under a Creative Commons [Attribution-NonCommercial-ShareAlike 4.0 International](http://creativecommons.org/licenses/by-nc-sa/4.0/)[2](#page-6-1) (i.e. "CC-BY-NC-SA") license.

The DRLM Manual is copyright © 2017 Brain Updaters, S.L.L.

<span id="page-6-1"></span><sup>2</sup> http://creativecommons.org/licenses/by-nc-sa/4.0/

# **Contributing**

<span id="page-8-0"></span>Please, we encourage you to help us to improve this documentation.

To contribute to documentation the Github interface enables users to report errata or missing sections, discuss im-provements and new sections through the issue-tracker at: [DRLM Docs GitHub Issue Tracker](https://github.com/brainupdaters/drlm-docs/issues)<sup>[3](#page-8-1)</sup>.

Note: This documentation is under constant development. Please be patient...

<span id="page-8-1"></span><sup>3</sup> https://github.com/brainupdaters/drlm-docs/issues

# Contents:

# <span id="page-10-1"></span><span id="page-10-0"></span>**3.1 DRLM Quick Start Guide**

# **3.1.1 DRLM Installation**

Follow the steps at [DRLM Installation](http://docs.drlm.org/en/2.1.2/Install.html#drlm-installation)<sup>[4](#page-10-2)</sup>. (Select your OS)

# **3.1.2 Add Network to DRLM Server**

First of all we must add the network where the ReaR clients are. To do this we have to use the command "drlm addnetwork" with the parameters -i "Network IP" network", -g "Gateway IP", -s "Server IP of the network", -n "Network Name" and -m "Netmask".

```
$ drlm -vD addnetwork -i 192.168.1.0 -g 192.168.1.1 -s 192.168.1.38 -n BuLan -m 255.
\rightarrow255.255.0
```
# **3.1.3 Add Client to DRLM Server**

Now we can add a ReaR client with the command "drlm addclient" and the parameters -n "Network Name", -i "ReaR client IP", -M "ReaR client MAC address" and -c "ReaR client hostname".

\$ drlm -vD addclient -n BuLan -i 192.168.1.45 -M 00:13:20:fe:48:16 -c ReaRCli1

# **3.1.4 ReaR Client Installation**

Follow the steps at [ReaR Client Installation](http://docs.drlm.org/en/2.1.2/ClientConfig.html#rear-client-installation)<sup>[5](#page-10-3)</sup>. (Select your OS)

<span id="page-10-2"></span><sup>4</sup> http://docs.drlm.org/en/2.1.2/Install.html#drlm-installation

<span id="page-10-3"></span><sup>5</sup> http://docs.drlm.org/en/2.1.2/ClientConfig.html#rear-client-installation

# **3.1.5 Run Client Backup**

We are ready to take OS backups!!! At this point we have the DRLM server and ReaR client configured, you just have to run the command "drlm runbackup" with the parameter -c "ReaR client host name"

\$ drlm -vD runbackup -c ReaRCli1

# **3.1.6 Restore Client Backup**

Follow the steps at [DRLM Client Recover](http://drlm-docs.readthedocs.org/en/2.1.2/Restore.html)<sup>[6](#page-11-1)</sup>.

# <span id="page-11-0"></span>**3.2 DRLM Installation**

The pourpose of this manual is explain, step by step, the installation and configuration of DRLM. At the end of this guide you should have a fully functional DRLM server.

# **3.2.1 Debian 8 & Ubuntu 16.04 LTS**

Note: On the following steps, is assumed you have a minimal installation of Debian 8 or Ubuntu 16.04.

#### **Install requirements**

```
$ apt-get install openssh-client openssl gawk nfs-kernel-server rpcbind isc-dhcp-
˓→server tftpd-hpa apache2 qemu-utils sqlite3 lsb-release
```
#### **Get DRLM**

You can obtain the DRLM package building it from the source code or downloading from www.drlm.org website

Build DEB package from Source

```
$ apt-get install git build-essential debhelper
$ git clone https://github.com/brainupdaters/drlm
$ cd drlm
$ make deb
```
#### Download DEB package From DRLM Web

```
$ wget http://www.drlm.org/downloads/drlm_2.1.2_all.deb
```
#### **Install DRLM package**

#### **The DEB package can be installed as follows (on Debian, Ubuntu)**

Execute the next command:

<span id="page-11-1"></span><sup>6</sup> http://drlm-docs.readthedocs.org/en/2.1.2/Restore.html

\$ dpkg -i drlm\_2.1.2\_all.deb

#### **DRLM Components Configuration**

This section covers configuration of:

- GRUB
- TFTP Service
- NFS Service
- DHCP Service
- HTTP Service

#### **Configuring loop limits**

The default configuration allows up to eight active loop devices. If more than eight file-based guests or loop devices are needed the number of loop devices configured can be adjusted adding the parameter *max\_loop=1024* in the /etc/default/grub file as follows:

```
...
GRUB_CMDLINE_LINUX="quiet max_loop=1024" ##UPDATE THIS LINE
...
```

```
$ grub-mkconfig -o /boot/grub/grub.cfg
```
# **TFTP**

You have to update the destination folder in the /etc/default/tftpd-hpa cofiguration file as follows

```
# /etc/default/tftpd-hpa
TFTP_USERNAME="tftp"
TFTP_DIRECTORY="/var/lib/drlm/store"
TFTP_ADDRESS="0.0.0.0:69"
TFTP_OPTIONS="--secure"
```
#### **NFS**

We don't have to configure the /etc/exports file, the file is automatically maintained by DRLM.

#### **DHCP**

Same as /etc/exports file, configuration of /etc/dhcp/dhcpd.conf file is not required, the file is automatically maintained by DRLM.

#### **HTTP**

\$ a2enmod ssl \$ a2enmod rewrite \$ a2enmod cgi

Edit /etc/apache2/apache2.conf file

```
# Include the DRLM Configuration:
Include /usr/share/drlm/conf/HTTP/https.conf
```
\$ rm /etc/apache2/sites-enabled/\*

#### Edit /etc/apache2/ports.conf file

#Listen 80

#### **Restart & check services**

```
$ systemctl restart tftpd-hpa.service
$ systemctl status tftpd-hpa.service
$ systemctl restart rpcbind.service
$ systemctl status rpcbind.service
$ systemctl restart apache2.service
$ systemctl status apache2.service
```
Note: DHCP and NFS servers are not running because there is no config yet! no worries they will be reloaded automatically after first DRLM client will be added.

# **3.2.2 Debian 7 & Ubuntu 14.04 LTS**

Note: On the following steps, is assumed you have a minimal installation of Debian 7 or Ubuntu 14.04.

#### **Install requirements**

```
$ apt-get install openssh-client openssl wget gzip tar gawk sed grep coreutils util-
˓→linux nfs-kernel-server rpcbind isc-dhcp-server tftpd-hpa apache2 qemu-utils
˓→sqlite3 lsb-release
```
#### **Get DRLM**

You can obtain the DRLM package building it from the source code or downloading from www.drlm.org website

Build DEB package from Source

```
$ apt-get install git build-essential debhelper
$ git clone https://github.com/brainupdaters/drlm
$ cd drlm
$ make deb
```
#### Download DEB package From DRLM Web

```
$ wget http://www.drlm.org/downloads/drlm_2.1.2_all.deb
```
#### **Install DRLM package**

#### **The DEB package can be installed as follows (on Debian, Ubuntu)**

Execute the next command:

```
$ dpkg -i drlm_2.1.2_all.deb
```
#### **DRLM Components Configuration**

This section covers configuration of:

- GRUB
- TFTP Service
- NFS Service
- DHCP Service
- HTTP Service

#### **Configuring loop limits**

The default configuration allows up to eight active loop devices. If more than eight file-based guests or loop devices are needed the number of loop devices configured can be adjusted adding the parameter *max\_loop=1024* in the /etc/default/grub file as follows:

```
...
GRUB_CMDLINE_LINUX="quiet max_loop=1024" ##UPDATE THIS LINE
...
```
\$ grub-mkconfig -o /boot/grub/grub.cfg

# **TFTP**

You have to update the destination folder in the /etc/default/tftpd-hpa cofiguration file as follows

```
# /etc/default/tftpd-hpa
TFTP_USERNAME="tftp"
TFTP_DIRECTORY="/var/lib/drlm/store"
TFTP_ADDRESS="0.0.0.0:69"
TFTP_OPTIONS="--secure"
```
#### **NFS**

We don't have to configure the /etc/exports file, the file is automatically maintained by DRLM.

#### **DHCP**

Same as /etc/exports file, configuration of /etc/dhcp/dhcpd.conf file is not required, the file is automatically maintained by DRLM.

#### **HTTP**

```
$ a2enmod ssl
$ a2enmod rewrite
$ a2enmod cgi
```
Edit /etc/apache2/apache2.conf file

```
# Include the DRLM Configuration:
Include /usr/share/drlm/conf/HTTP/https.conf
```
\$ rm /etc/apache2/sites-enabled/\*

#### Edit /etc/apache2/ports.conf file

```
#NameVirtualHost *:80
#Listen 80
```
#### **Restart & check services**

```
$ service tfrpd-hpa restart
$ service tftpd-hpa status
in.tftpd is running.
$ service rpcbind restart
$ service rpcbind status
rpcbind is running.
$ service apache2 restart
$ service apache2 status
Apache2 is running (pid 2023).
```
Note: DHCP and NFS servers are not running because there is no config yet! no worries they will be reloaded automatically after first DRLM client will be added.

# **3.2.3 CentOS 7 & RHEL 7**

Note: On the following steps, is assumed you have a minimal installation of CentOS or RHEL 7.

Warning: SELinux has been disabled

\$ cat /etc/sysconfig/selinux

```
# This file controls the state of SELinux on the system.
# SELINUX= can take one of these three values:
# enforcing - SELinux security policy is enforced.
# permissive - SELinux prints warnings instead of enforcing.
# disabled - No SELinux policy is loaded.
SELINUX=disabled
# SELINUXTYPE= can take one of these two values:
# targeted - Targeted processes are protected,
# mls - Multi Level Security protection.
SELINUXTYPE=targeted
```

```
$ setenforce 0
```
Note: It is not a requirement to disable SELinux, but to work with DRLM Server must be properly configured. We have disabled this feature for easier installation.

#### **Install requirements**

```
$ yum -y install openssh-clients openssl wget gzip tar gawk sed grep coreutils util-
˓→linux rpcbind dhcp tftp-server httpd xinetd nfs-utils nfs4-acl-tools mod_ssl qemu-
˓→img sqlite redhat-lsb-core
```
# **Get DRLM**

#### Build RPM package from Source

```
$ yum install git rpm-build
$ git clone https://github.com/brainupdaters/drlm
$ cd drlm
$ make rpm
```
#### Download RPM package From DRLM Web

```
$ wget http://www.drlm.org/downloads/drlm-2.1.2-1git.el6.noarch.rpm
```
#### **Install DRLM package**

#### **The RPM package can be installed as follows (on Redhat, CentOS)**

Execute the next command:

```
$ rpm -ivh drlm-2.1.2-1git.el7.centos.noarch.rpm
```
### **DRLM Components Configuration**

This section covers configuration of:

- GRUB
- TFTP Service
- NFS Service
- DHCP Service
- HTTP Service

## **Configuring loop limits**

The default configuration allows up to eight active loop devices. If more than eight file-based guests or loop devices are needed the number of loop devices configured can be adjusted adding the parameter *max\_loop=1024* in the /etc/default/grub file as follows:

```
GRUB_CMDLINE_LINUX="......... max_loop=1024" ##UPDATE THIS LINE ADDING MAX_LOOP=1024_
˓→PARAMETER
```
...

...

\$ grub2-mkconfig -o /boot/grub2/grub.cfg

# **TFTP**

You have to update the /etc/xinetd.d/tftp cofiguration file as follows:

```
service tftp
{
       socket_type = dgram
       protocol = udp
       wait = yesuser = root
       server = /usr/sbin/in.tftpd
       server_args = -s /var/lib/drlm/store
       disable = no
       per_source = 11
       cps = 1002flags = IPv4
}
```
## **NFS**

We don't have to configure the /etc/exports file, the file is automatically maintained by DRLM.

#### **DHCP**

Same as /etc/exports file, configuration of /etc/dhcp/dhcpd.conf file is not required, the file is automatically maintained by DRLM.

#### **HTTP**

Disable the default Virtual Host and configure the server to work with SSL.

We have to edit de /etc/httpd/conf.d/ssl.conf, comment or delete the Virtual host and include the DRLM http default configuration at the end of it.

```
Coment from here --->
##
## SSL Virtual Host Context
##
     At the end of the file and insert:
```
# Include the DRLM Configuration: Include /usr/share/drlm/conf/HTTP/https.conf

Then we have to coment the 80 port service commenting or deleting the next lines in /etc/httpd/conf/httpd.conf file.

```
#Listen 80
#ServerAdmin root@localhost
#DocumentRoot "/var/www/html"
#<Directory />
# Options FollowSymLinks
# AllowOverride None
#</Directory>
#<Directory "/var/www/html">
# Options Indexes FollowSymLinks
# AllowOverride None
# Order allow,deny
# Allow from all
#</Directory>
#ScriptAlias /cgi-bin/ "/var/www/cgi-bin/"
#<Directory "/var/www/cgi-bin">
# AllowOverride None
# Options None
# Order allow,deny
# Allow from all
#</Directory>
```
To finish we have to comment the ErrorLog and CustomLog lines in /usr/share/drlm/conf/HTTP/https.conf file.

```
ErrorLog ${APACHE_LOG_DIR}/error.log
CustomLog ${APACHE_LOG_DIR}/ssl_access.log combined
```
#### **Restart & check services**

```
$ systemctl enable xinetd.service
$ systemctl restart xinetd.service
$ systemctl enable rpcbind.service
$ systemctl restart rpcbind.service
$ systemctl enable httpd.service
$ systemctl restart httpd.service
```
Note: DHCP and NFS servers are not running because there is no config yet! no worries they will be reloaded automatically after first DRLM client will be added.

# **3.2.4 CentOS 6 & RHEL 6**

Note: On the following steps, is assumed you have a minimal installation of CentOS or RHEL 6.

Warning: Iptables and SELinux has been disabled

\$ cat /etc/sysconfig/selinux

```
# This file controls the state of SELinux on the system.
# SELINUX= can take one of these three values:
# enforcing - SELinux security policy is enforced.
# permissive - SELinux prints warnings instead of enforcing.
# disabled - No SELinux policy is loaded.
SELINUX=disabled
# SELINUXTYPE= can take one of these two values:
# targeted - Targeted processes are protected,
# mls - Multi Level Security protection.
SELINUXTYPE=targeted
```
\$ setenforce 0

Note: It is not a requirement to disable SELinux and Iptables, but to work with DRLM Server must be properly configured. We have disabled these features for easier installation.

Iptables

```
$ chkconfig iptables off
$ service iptables stop
```
#### **Install requirements**

```
$ yum -y install openssh-clients openssl wget gzip tar gawk sed grep coreutils util-
˓→linux rpcbind dhcp tftp-server httpd xinetd nfs-utils nfs4-acl-tools mod_ssl qemu-
˓→img sqlite redhat-lsb-core
```
### **Get DRLM**

#### Build RPM package from Source

```
$ yum install git rpm-build
$ git clone https://github.com/brainupdaters/drlm
$ cd drlm
$ make rpm
```
#### Download RPM package From DRLM Web

\$ wget http://www.drlm.org/downloads/drlm-2.1.2-1git.el7.centos.noarch.rpm

#### **Install DRLM package**

#### **The RPM package can be installed as follows (on RHEL, CentOS)**

Execute the next command:

```
$ rpm -ivh drlm-2.1.2-1git.el6.noarch.rpm
```
#### **DRLM Components Configuration**

This section covers configuration of:

- GRUB
- TFTP Service
- NFS Service
- DHCP Service
- HTTP Service

#### **Configuring loop limits**

The default configuration allows up to eight active loop devices. If more than eight clients are needed, the number of loop devices configured can be adjusted adding the parameter  $max\_loop=1024$  in the **/etc/grub.conf** file as follows:

```
title Red Hat Enterprise Linux (2.6.32-358.el6.x86_64)
root (hd0,0)kernel /vmlinuz-2.6.32-358.el6.x86_64 ro root=/dev/mapper/vgroot-lvroot rd_NO_LUKS
→LANG=en_US.UTF-8 KEYBOARDTYPE=pc KEYTABLE=es rd_NO_MD rd_LVM_LV=vgroot/lvswap.
˓→SYSFONT=latarcyrheb-sun16 crashkernel=auto rd_LVM_LV=vgroot/lvroot rd_NO_DM rhgb
˓→quiet max_loop=1024
initrd /initramfs-2.6.32-358.el6.x86_64.img
```
### **TFTP**

You have to update the /etc/xinetd.d/tftp cofiguration file as follows:

```
service tftp
{
       socket_type = dgram
       protocol = udp
       wait = yesuser = root
        server = /usr/sbin/in.tftpd
        server_args = -s /var/lib/drlm/store
        disable = no
        per_source = 11
        cps = 100 2
        flags = IPv4}
```
#### **NFS**

We don't have to configure the /etc/exports file, the file is automatically maintained by DRLM.

#### **DHCP**

Same as /etc/exports file, configuration of /etc/dhcp/dhcpd.conf file is not required, the file is automatically maintained by DRLM.

#### **HTTP**

Disable the default Virtual Host and configure the server to work with SSL.

We have to edit de /etc/httpd/conf.d/ssl.conf, comment or delete the Virtual host and include the DRLM http default configuration at the end of it.

```
Coment from here --->
##
## SSL Virtual Host Context
##
    At the end of the file and insert:
```
# Include the DRLM Configuration: Include /usr/share/drlm/conf/HTTP/https.conf

Then we have to coment the 80 port service commenting or deleting the next lines in /etc/httpd/conf/httpd.conf file.

```
#Listen 80
#ServerAdmin root@localhost
#DocumentRoot "/var/www/html"
#<Directory />
```

```
Options FollowSymLinks
# AllowOverride None
#</Directory>
#<Directory "/var/www/html">
# Options Indexes FollowSymLinks
# AllowOverride None
# Order allow,deny
# Allow from all
#</Directory>
#ScriptAlias /cgi-bin/ "/var/www/cgi-bin/"
#<Directory "/var/www/cgi-bin">
# AllowOverride None
# Options None
# Order allow,deny
# Allow from all
#</Directory>
```
To finish we have to comment the ErrorLog and CustomLog lines in /usr/share/drlm/conf/HTTP/https.conf file.

ErrorLog \${APACHE\_LOG\_DIR}/error.log CustomLog \${APACHE\_LOG\_DIR}/ssl\_access.log combined

#### **Restart & check services**

```
$ service xinetd restart
$ service xinetd status
xinetd (pid 5307) is running...
$ service rpcbind restart
$ service rpcbind status
rpcbind (pid 5097) is running...
$ service httpd restart
$ service httpd status
httpd (pid 5413) is running...
```
Note: DHCP and NFS servers are not running because there is no config yet! no worries they will be reloaded automatically after first DRLM client will be added.

# **3.2.5 SLES 12 SP1**

Note: On the following steps, is assumed you have a minimal SLES 12 SP1

#### **Install requirements**

```
$ zypper in openssl wget gzip tar gawk sed grep coreutils util-linux nfs-kernel-
˓→server rpcbind dhcp-server sqlite3 apache2 openssh qemu-tools tftp xinetd lsb-
˓→release
```
### **Get DRLM**

You can obtain the DRLM package building it from the source code or downloading from www.drlm.org website

#### Build RPM package from Source

```
$ zypper install git-core rpm-build
$ git clone https://github.com/brainupdaters/drlm
$ cd drlm
$ make rpm
```
You can obtain the RPM DRLM package from www.drlm.org website

#### Download RPM package From DRLM Web

\$ wget http://www.drlm.org/downloads/drlm-2.1.2-1git.noarch.rpm

#### **Install DRLM package**

#### **The RPM package can be installed as follows (on SLES 12 SP1)**

Execute the next command:

```
$ zypper in drlm-2.1.2-1git.noarch.rpm
```
#### **DRLM Components Configuration**

This section covers configuration of:

- GRUB
- TFTP Service
- NFS Service
- DHCP Service
- HTTP Service

#### **Configuring loop limits**

The default configuration allows up to eight active loop devices. If more than eight file-based guests or loop devices are needed the number of loop devices configured can be adjusted adding the parameter *max\_loop=1024* in the /etc/default/grub file as follows:

```
...
GRUB_CMDLINE_LINUX="quiet max_loop=1024" ##UPDATE THIS LINE
...
```
\$ grub2-mkconfig -o /boot/grub2/grub.cfg

### **TFTP**

You have to update the /etc/xinetd.d/tftp cofiguration file as follows:

```
service tftp
{
        socket_type = dgram
       protocol = udp
       wait = yesuser = root
        server = /usr/sbin/in.tftpd
        server_{args} = -s /var/lib/drlm/store
        disable = no
        per_source = 11
        cps = 100 2
        flags = IPv4}
```
#### **NFS**

We don't have to configure the /etc/exports file, the file is automatically maintained by DRLM.

#### **DHCP**

Same as /etc/exports file, configuration of /etc/dhcpd.conf file is not required, the file is automatically maintained by DRLM.

but you have to change the location of /etc/dhcpd.conf

Edit /etc/drlm/local.conf

```
DHCP_DIR="/etc"
DHCP_FILE="$DHCP_DIR/dhcpd.conf"
```
DHCPD\_INTERFACE by default is set as DHCPD\_INTERFACE="" and dhcpd does not start, change it to "ANY"

Edit /etc/sysconfig/dhcpd

DHCPD\_INTERFACE="ANY"

#### **HTTP**

```
$ a2enmod ssl
$ a2enmod rewrite
$ a2enmod cgi
```
\$ a2enmod mod\_access\_compat

#### Edit /etc/apache2/httpd.conf file

```
# Include the DRLM Configuration:
Include /usr/share/drlm/conf/HTTP/https.conf
```
#### Add APACHE\_LOG\_DIR variable to /etc/sysconfig/apache2

#### Edit /usr/share/drlm/conf/HTTP/https.conf

```
echo "APACHE_LOG_DIR=/var/log/apache2" >> /etc/sysconfig/apache2
```
Edit /etc/apache2/listen.conf file

```
#Listen 80
Listen 443
#Listen 80
<IfDefine SSL>
    <IfDefine !NOSSL>
        <IfModule mod_ssl.c>
            Listen 443
        </IfModule>
    </IfDefine>
</IfDefine>
```
#### **Restart & check services**

```
$ systemctl restart xinetd.service
$ systemctl status xinetd.service
$ systemctl restart rpcbind.service
$ systemctl status rpcbind.service
$ systemctl restart apache2.service
$ systemctl status apache2.service
$ systemctl enable nfs-server
$ systemctl start nfs-server
$ systemctl status nfs-server
```
Note: DHCP and NFS servers are not running because there is no config yet! no worries they will be reloaded automatically after first DRLM client will be added.

# <span id="page-26-0"></span>**3.3 DRLM Client Installation**

# **3.3.1 Unattended Installation**

Now ReaR can be installed and configured on a remote server from the DRLM server using **drlm instclient**

Let's explain a little bit the steps this feature does:

- Create the drlm user
- Install ReaR dependencies
- Install ReaR package
- Configure ReaR to be managed by DRLM
- Configure SUDO for drlm user.
- Start and configure required services

## **Supported OSs for instclient command**

Unattended Client Installation has been tested on:

- SLES (11 & 12)
- OpenSUSE (13 & Leap 42)
- RHEL & CentOS  $(5, 6 \& 7)$
- Debian  $(6, 7 \& 8)$
- Ubuntu LTS (12.04, 14.04 & 16.04)

Note: It should work on other RedHat, Debian or SUSE variants.

#### **Requirements**

In order to install ReaR from DRLM server the client must have:

- Access to EPEL Repo to install rear from repo (CentOS,RHEL)
- instclient uses apt-get, yum and zypper, so repositories must be configured
- SSH enabled
- root user or user with administrator privileges to install, start services like rpcbind and configure ReaR, DHCP and sudo applications.

#### **Run unattended install**

To perform an unattended install of a DRLM client, just is needed to run instclient DRLM command like one of the following examples:

Warning: The client must be properly registered in DRLM with addclient command.

Examples:

```
$ drlm instclient -c ReaRCli1
$ drlm instclient -c ReaRCli1 -U http://download.opensuse.org/repositories/Archiving:/
˓→Backup:/Rear/Debian_7.0/all/rear_1.17.2_all.deb
```
Note: See Client Operations for more information

# **3.3.2 Manual Installation**

#### **Debian 7 & Ubuntu 12.04 or 14.04**

#### **ReaR requirements for DRLM**

As rear is written in bash you need bash as a bare minimum. Other requirements are:

- syslinux (for i386 based systems)
- ethtool
- genisoimage
- parted
- gawk
- attr
- sudo
- curl (rear need to get its configuration from DRLM server)
- mingetty (rear is depending on it in recovery mode)

\$ apt-get install syslinux ethtool genisoimage parted gawk attr sudo curl mingetty

### **Download and install ReaR**

Note: Minimum version required of ReaR: 1.17.0

#### Download ReaR

```
$ wget http://download.opensuse.org/repositories/Archiving:/Backup:/Rear/Debian_7.0/
˓→all/rear_1.17.2_all.deb
```
You can download other ReaR versions from [ReaR Download Page](http://relax-and-recover.org/download/)<sup>[7](#page-27-0)</sup> or from [OpenSuse Build Service](https://build.opensuse.org/project/show/Archiving:Backup:Rear)<sup>[8](#page-27-1)</sup>.

#### Install ReaR package

# **The DEB based package can be installed as follows**

Execute the next command:

<span id="page-27-0"></span><sup>7</sup> http://relax-and-recover.org/download/

<span id="page-27-1"></span><sup>8</sup> https://build.opensuse.org/project/show/Archiving:Backup:Rear

\$ dpkg -i rear\_1.17.2\_all.deb

Note: For more information about ReaR visit: <http://relax-and-recover.org/documentation>

#### **Create DRLM User**

```
$ useradd -d /home/drlm -c "DRLM User Agent" -m -s /bin/bash -p $(echo S3cret |
˓→openssl passwd -1 -stdin) drlm
```
#### **Disable password aging for drlm user**

\$ chage -I -1 -m 0 -M 99999 -E -1 drlm

#### **Copy rsa key from DRLM Server to the new client**

Warning: You have to execute this code from DRLM Server. The password which you will be asked for is "S3cret" and "client\_ipaddr" must be changed to the client ip address.

```
$ ssh-keygen -t rsa
$ ssh-copy-id drlm@"client_ipaddr"
```
#### **Disable password login**

\$ passwd -l drlm

#### **Add Sudo roles for DRLM user**

Edit /etc/sudoers.d/drlm and add the following lines

```
Cmnd_Alias DRLM = /usr/sbin/rear, /bin/mount, /sbin/vgs
drlm ALL=(root) NOPASSWD: DRLM
```
#### Change /etc/sudoers.d/drlm permissions

\$ chmod 440 /etc/sudoers.d/drlm

#### **Client configuration**

We have to specify that this ReaR client is managed from a DRLM server. We have to edit the /etc/rear/local.conf and insert the next line.

DRLM\_MANAGED=y

#### **Debian 6**

#### **ReaR requirements for DRLM**

As rear is written in bash you need bash as a bare minimum. Other requirements are:

- syslinux (for i386 based systems)
- ethtool
- lsb-release
- genisoimage
- iproute
- iputils-ping
- binutils
- parted
- openssl
- gawk
- attr
- sudo
- openssh-server (to enable comunications between DRLM and ReaR client)
- curl (rear need to get its configuration from DRLM server)
- mingetty (rear is depending on it in recovery mode)

Note: Debian 6 is discontinued, make sure that you have the Squeeze archive repository in /etc/apt/sources.list (deb <http://archive.debian.org/debian/> squeeze contrib main non-free)

```
$ apt-get update
$ apt-get install syslinux ethtool lsb-release genisoimage iproute iputils-ping
˓→binutils parted openssl gawk attr sudo openssh-server curl mingetty nfs-common
```
### **Download and install ReaR**

Note: Minimum version required of ReaR: 1.17.0 (Recommended ReaR 1.18)

#### Download ReaR

amd64 architecture:

```
$ wget http://download.opensuse.org/repositories/Archiving:/Backup:/Rear/Debian_7.0/
˓→amd64/rear_1.18_amd64.deb
```
i386 architecture:

```
$ wget http://download.opensuse.org/repositories/Archiving:/Backup:/Rear/Debian_7.0/
˓→i386/rear_1.18_i386.deb
```
You can download other ReaR versions from [ReaR Download Page](http://relax-and-recover.org/download/)<sup>[9](#page-30-0)</sup> or from [OpenSuse Build Service](https://build.opensuse.org/project/show/Archiving:Backup:Rear)<sup>[10](#page-30-1)</sup>.

#### Install ReaR package

#### **The DEB based package can be installed as follows**

Execute the next command:

\$ dpkg -i rear\_1.18\_amd64.deb

Note: Use "dpkg -i rear\_1.18\_i386.deb" to install i386 architecture. For more information about ReaR visit: [http:](http://relax-and-recover.org/documentation) [//relax-and-recover.org/documentation](http://relax-and-recover.org/documentation)

#### **Create DRLM User**

```
$ useradd -d /home/drlm -c "DRLM User Agent" -m -s /bin/bash -p $(echo S3cret |
˓→openssl passwd -1 -stdin) drlm
```
#### **Disable password aging for drlm user**

\$ chage -I -1 -m 0 -M 99999 -E -1 drlm

#### **Copy rsa key from DRLM Server to the new client**

Warning: You have to execute this code from DRLM Server. The password which you will be asked for is "S3cret" and "client\_ipaddr" must be changed to the client ip address.

```
$ ssh-keygen -t rsa
$ ssh-copy-id drlm@"client_ipaddr"
```
#### **Disable password login**

\$ passwd -l drlm

#### **Add Sudo roles for DRLM user**

Edit /etc/sudoers.d/drlm and add the following lines

<span id="page-30-0"></span><sup>9</sup> http://relax-and-recover.org/download/

<span id="page-30-1"></span><sup>10</sup> https://build.opensuse.org/project/show/Archiving:Backup:Rear

```
Cmnd Alias DRLM = /usr/sbin/rear, /bin/mount, /sbin/vqs
drlm ALL=(root) NOPASSWD: DRLM
```
#### Change /etc/sudoers.d/drlm permissions

```
$ chmod 440 /etc/sudoers.d/drlm
```
#### **Client configuration**

We have to specify that this ReaR client is managed from a DRLM server. We have to edit the /etc/rear/local.conf and insert the next line.

DRLM\_MANAGED=y

#### **CentOS & RHEL 6**

#### **ReaR requirements for DRLM**

As rear is written in bash you need bash as a bare minimum. Other requirements are:

- mkisofs
- mingetty (rear depends on it in recovery mode)
- syslinux (for i386 based systems)
- nfs-utils
- cifs-utils
- rpcbind
- wget
- sudo
- curl (rear needs it to get the configuration from DRLM server)

\$ yum -y install mkisofs mingetty syslinux nfs-utils cifs-utils rpcbind wget curl sudo

### **Download and install ReaR**

Note: Minimum version required of ReaR: 1.17.0

#### Download ReaR

```
$ DISTRO="CentOS_CentOS-6" or DISTRO="RedHat_RHEL-6"
$ wget http://download.opensuse.org/repositories/Archiving:/Backup:/Rear/$DISTRO/
˓→$(uname -m)/rear-1.17.2-1.el6.$(uname -m).rpm
```
You can download other ReaR versions from [ReaR Download Page](http://relax-and-recover.org/download/)<sup>[11](#page-31-0)</sup> or from [OpenSuse Build Service](https://build.opensuse.org/project/show/Archiving:Backup:Rear)<sup>[12](#page-31-1)</sup>.

<span id="page-31-0"></span><sup>11</sup> http://relax-and-recover.org/download/

<span id="page-31-1"></span><sup>12</sup> https://build.opensuse.org/project/show/Archiving:Backup:Rear

#### Install ReaR package

#### **The RPM based package can be installed as follows**

Execute the next command:

```
$ yum install rear-1.17.2-1.el6.x86_64.rpm
```
Note: For more information about ReaR visit: <http://relax-and-recover.org/documentation>

### **Create DRLM User**

```
$ useradd -d /home/drlm -c "DRLM User Agent" -m -s /bin/bash -p $(echo S3cret |
˓→openssl passwd -1 -stdin) drlm
```
#### **Disable password aging for drlm user**

\$ chage -I -1 -m 0 -M 99999 -E -1 drlm

#### **Copy rsa key from DRLM Server to the new client**

Warning: You have to execute this code from DRLM Server. The password which you will be asked for is "S3cret" and "client\_ipaddr" must be changed to the client ip address.

```
$ ssh-keygen -t rsa
$ ssh-copy-id drlm@"client_ipaddr"
```
#### **Disable password login**

\$ passwd -l drlm

#### **Add Sudo roles to DRLM user**

Edit /etc/sudoers.d/drlm and add the following lines

Cmnd Alias DRLM = /usr/sbin/rear, /bin/mount, /sbin/vqs drlm ALL=(root) NOPASSWD: DRLM

#### Change /etc/sudoers.d/drlm permissions

```
$ chmod 440 /etc/sudoers.d/drlm
```
#### **Client configuration**

We have to specify that this ReaR client is managed from a DRLM server. We have to edit the /etc/rear/local.conf and insert the next line.

DRLM\_MANAGED=y

#### **Services**

#### rpcbind

```
$ service rpcbind start
$ chkconfig rpcbind on
```
nfs

```
$ service nfs start
$ chkconfig nfs on
```
# <span id="page-33-0"></span>**3.4 DRLM Client Recover**

In this section we show how to recover a system which has been backed up.

In this example your client and server has the following configuration. You have to adapt it to your case.

```
DRLM Server Host Name: DRLMsrv
DRLM Server IP: 192.168.2.120
ReaR Client Host Name: fosdemcli4
ReaR Client IP: 192.168.2.102
```
# **3.4.1 Step by Step Client Recover**

Reboot the Client and select boot from network. Automaticaly will boot from PXE.

1. The DRLM server gives us through PXE/TFTP the client boot system. We just have to select first menu option to enter in the recovery system.

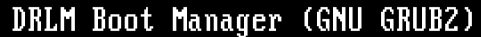

\* System Recovery with DRLM (Disaster Recovery Linux Manager) Other options:

Use the 1 and 4 keys to select which entry is highlighted. Press enter to boot the selected OS, 'e' to edit the commands<br>before booting or 'c' for a command-line.

2. Once we have the system ready Login as "root". No password required.

Running 42-engage-scsi.sh... Running 45-serial-console.sh... Running 55-migrate-network-devices.sh... Running 58-start-dhclient.sh... Attempting to start the DHCP client daemon Running 60-network-devices.sh... Running 62-routing.sh... Running 99-makedev.sh... \* \* \* Rescue Sustem is ready \* \* \* INIT: Entering runlevel: 3  $\verb|Relax-and-Recover 1.17.2 / Git$ Relax-and-Recover comes with ABSOLUTELY NO WARRANTY; for details see the GNU General Public License at: http://www.gnu.org/licenses/gpl.html Host fosdemcli4 using Backup NETFS and Output PXE Build date: Sun, 31 Jan 2016 15:24:28 +0100 Debian GNU/Linux 7 fosdemcli4 tty1

fosdemcli4 login: root\_

3. We indicate that we want to recover the system with the command "rear recover" and the following variables SERVER="DRLM Server Ip" REST\_OPTS=-k ID="Rear Client Host Name", in our case "rear recover SERVER=192.168.2.120 REST\_OPTS=-k ID=fosdemcli4"

Running 60-network-devices.sh... Running 62-routing.sh... Running 99-makedev.sh... \* \* \* Rescue System is ready \* \* \* INIT: Entering runlevel: 3  $Relax$ -and-Recover 1.17.2 / Git Relax-and-Recover comes with ABSOLUTELY NO WARRANTY; for details see the GNU General Public License at: http://www.gnu.org/licenses/gpl.html Host fosdemcli4 using Backup NETFS and Output PXE Build date: Sun, 31 Jan 2016 15:24:28 +0100 Debian GNU/Linux 7 fosdemcli4 tty1 fosdemcli4 login: root Welcome to Relax and Recover. Run "rear recover" to restore your system ! RESCUE fosdemcli4:~ # rear recover SERVER=192.168.2.120 REST\_OPTS=-k ID=fosdemc  $114$ 

4. The system is recovering.

Debian GNU/Linux 7 fosdemcli4 tty1 fosdemcli4 login: root Welcome to Relax and Recover. Run "rear recover" to restore your system ! RESCUE fosdemcli4:~ # rear recover SERVER=192.168.2.120 REST\_OPTS=-k ID=fosdemc  $114$ Relax-and-Recover 1.17.2 / Git Using log file: /var/log/rear/rear-fosdemcli4.log Calculating backup archive size Backup archive size is 332M /tmp/rear.c7HvG8llh5Xu4E0/outputfs/BKP/backup.ta r.gz (compressed) Comparing disks. Disk configuration is identical, proceeding with restore. Start system layout restoration. Creating partitions for disk /dev/sda (msdos) Creating ext4-filesystem / on /dev/sda1 Mounting filesystem  $\overline{ }$ Creating swap on /dev/sda5 Disk layout created. Decrypting disabled Restoring from '/tmp/rear.c7HvG8llh5Xu4E0/outputfs/BKP/backup.tar.gz' Restored 305 MiB [avq 20861 KiB/sec]

5. System recovered! So we only have to restart the client.

RESCUE fosdemcli4:~ # rear recover SERVER=192.168.2.120 REST\_OPTS=-k ID=fosdemc  $114$ Relax-and-Recover 1.17.2 / Git Using log file: /var/log/rear/rear-fosdemcli4.log Calculating backup archive size Backup archive size is 332M tmp/rear.c7HvG8llh5Xu4E0/outputfs/BKP/backup.ta/ r.qz (compressed) Comparing disks. Disk configuration is identical, proceeding with restore. Start system layout restoration. Creating partitions for disk /dev/sda (msdos) Creating ext4-filesystem / on /dev/sda1 Mounting filesystem  $\angle$ Creating swap on /dev/sda5 Disk layout created. Decrypting disabled Restoring from '/tmp/rear.c7HvG811h5Xu4E0/outputfs/BKP/backup.tar.gz' Restored 873 MiB [avg 21305 KiB/sec]OK Restored 873 MiB in 43 seconds [avg 20810 KiB/sec] Installing GRUB2 boot loader Installation finished. No error reported. Finished recovering your system. You can explore it under '/mnt/local'.

RESCUE fosdemcli4:~ #

# <span id="page-38-0"></span>**3.5 Error Reporting Configuration**

DRLM can be configured to report errors on scheduled backups if required. Is possible to report by mail or integrating with your monitoring service. At this time (DRLM 2.0) we support error reporting by mail and integration with Nagios, Zabbix and HPOM(OVO) monitoring services.

Note: All reporting configuration samples are located in: /usr/share/drlm/conf/samples

# **3.5.1 Enable DRLM reporting**

```
$ vi /usr/share/drlm/conf/default.conf
########
#
# Defines HowTo report Errors using some known and wide used methods
#
# ERR_REPORT=[yes|no]
# default: no
```

```
# REPORT_TYPE=[ovo|nsca-ng|nsca|zabbix|mail|...]
# default: empty
#
########
ERR_REPORT=yes
REPORT_TYPE=<type>
```
# **3.5.2 Configure nsca-ng (Nagios based) reporting**

In order to configure Nagios Error reporting on DRLM, the Nagios NSCA Client must be installed.

Note: We're using nsca-ng because nsca is deprecated, but if you have nsca DRLM supports it

#### Debian 7/8

\$ apt-get install nsca-ng-client

#### RHEL/Centos 6/7

if nsca-ng-client is not in the repositories, it can be downloaded from:

• <https://www.nsca-ng.org/>

The following options are DRLM defaults, change any of them to your installation requirements in /etc/drlm/local.conf.

```
$ vi /etc/drlm/local.conf
#
# REPORT_TYPE=nagios
# NAGIOS VARIABLES
#
# These are default values and can be overwritten in local.conf according to your,
˓→NAGIOS installation and configuration.
#
NAGCMD="/usr/sbin/send_nsca"
NAGSVC="DRLM"
NAGHOST="$HOSTNAME"
NAGCONF"/etc/drlm/alerts/nagios.cfg"
```
#### nagios\_sample.cfg

Copy the sample DRLM configuration for Nagios to previously defined \$NAGCONF and adjust it to your environment needs.

```
#### DRLM (Disaster Recovery Linux Manager) Nagios error reporting sample
˓→configuration file.
#### Default: /etc/drlm/alerts/nagios.cfg
### identity = \langlestring>
# Send the specified client identity to the server.
  By default, localhost will be used.
```

```
identity = "< client identity >"
### server = <string># Connect and talk to the specified server address or hostname.
# The default server is "localhost".
server = "< nagios based server >"
### port = \langlestring>
# Connect to the specified service name or port number on the
# server instead of using the default port (5668).
port = < nagios based listening port >
password = "change-me"
```
Note: The configuration on the server side is not in the scope of this documentation. Please check your Nagios service documentation to configure properly the NSCA service and how to report DRLM alerts.

For reference you can check:

- <https://www.nsca-ng.org/documentation/nsca-ng.pdf>
- <https://www.nsca-ng.org/documentation/nsca-ng.cfg.pdf>
- [https://www.nsca-ng.org/documentation/send\\_nsca.pdf](https://www.nsca-ng.org/documentation/send_nsca.pdf)
- [https://www.nsca-ng.org/documentation/send\\_nsca.cfg.pdf](https://www.nsca-ng.org/documentation/send_nsca.cfg.pdf)

# **3.5.3 Configure Zabbix reporting**

In order to configure Zabbix Error reporting on DRLM, the Zabbix Agent must be installed.

Debian 7/8

\$ apt-get install zabbix-agent

Warning: On debian 7 (wheezy) the backports repository must be configured in order to install zabbix-agent.

#### RHEL/Centos 6/7

\$ yum install zabbix-agent

Warning: May be needed to add EPEL repositories if not present, because those packages are not included in distribution repositories.

The following options are DRLM defaults, change any of them to your installation requirements in /etc/drlm/local.conf.

\$ vi /etc/drlm/local.conf

```
#
# REPORT_TYPE=zabbix
# ZABBIX VARIABLES
#
# These are default values and can be overwritten in local.conf according to your,
˓→ZABBIX installation and configuration.
#
ZABBCMD="/usr/bin/zabbix_sender"
ZABBKEY="DRLM"
ZABBCONF="/etc/drlm/alerts/zabbix.cfg"
```
#### zabbix\_sample.cfg

Copy the sample DRLM configuration for Zabbix to previously defined \$ZABBCONF and adjust it to your environment needs.

```
#### DRLM (Disaster Recovery Linux Manager) Zabbix error reporting sample
˓→configuration file.
#### Default: /etc/drlm/alerts/zabbix.cfg
### Option: ServerActive
    List of comma delimited IP:port (or hostname:port) pairs of Zabbix servers for,
˓→active checks.
# If port is not specified, default port is used.
#ServerActive=monitoring_server:port,monitoring_proxy:port
### Option: Hostname
# Unique, case sensitive hostname.
# Required for active checks and must match hostname as configured on the server.
#Hostname=drlm_server_hostname
```
Note: The configuration on the server side is not in the scope of this documentation. Please check your Zabbix service documentation to configure properly the Trapper item and how to report DRLM alerts.

#### For reference you can check:

- <https://www.zabbix.com/documentation/3.2/manual/config/items/itemtypes/trapper>
- [https://www.zabbix.com/documentation/3.2/manpages/zabbix\\_sender](https://www.zabbix.com/documentation/3.2/manpages/zabbix_sender)

## **3.5.4 Configure Mail reporting**

In order to configure Zabbix Error reporting on DRLM, the Heirloom Mailx must be installed.

Debian 7/8

\$ apt-get install heirloom-mailx

#### RHEL/Centos 6/7

\$ yum install mailx

The following options are DRLM defaults, change any of them to your installation requirements in /etc/drlm/local.conf.

```
$ vi /etc/drlm/local.conf
#
# REPORT_TYPE=mail
# MAIL VARIABLES
#
# These are default values and can be overwritten in local.conf according to your,
˓→MAIL installation and configuration.
#
MAILCMD="/bin/mailx"
MAILSUBJECT="DRLM ERROR ALERT ($HOSTNAME)"
MAILCONF="/etc/drlm/alerts/mail.cfg"
MAIL_TO="root@localhost"
MAIL CC=""
MAIL_BCC=""
```
#### mail\_sample.cfg

Copy the sample DRLM configuration for Mailx to previously defined \$MAILCONF and adjust it to your environment needs.

```
#### DRLM (Disaster Recovery Linux Manager) Mail error reporting sample configuration,
\leftarrowfile.
#### Default: /etc/drlm/alerts/mail.cfg
### Configure MAIL_FROM [ address (friendly_name) ].
#set from="john@doe.org(John Doe)"
### Set SMTP server configuration [ ipaddr_or_dnsname:port ].
#set smtp=smtp_server:25
### Set SMTP server Auth Options [ Username (mail address) and Password ] if required.
#set smtp-auth=login
#set smtp-auth-user=john@doe.org
#set smtp-auth-password=SoMePaSsWoRd
###############################################
#### Example using external Gmail smtp servers:
#set from="john@doe.org(John Doe)"
#set smtp-use-starttls
#set ssl-verify=ignore
#set smtp-auth=login
#set smtps=smtp://smtp.gmail.com:587
#set smtp-auth-user=some_user@gmail.com
#set smtp-auth-password=pAsSwOrD
#set nss-config-dir=/etc/ssl/certs
```
Note: The configuration on the Mail server is not in the scope of this documentation. Please check your Mail service configuration to configure properly mailx to report DRLM alerts.

# <span id="page-43-1"></span>**3.5.5 Configure HPOM (former OVO) reporting**

In order to configure HPOM(OVO) Error reporting on DRLM, the HPOM(OVO) agent must be installed. This may vary depending on your version, please check your product documentation in order to install it properly. DRLM uses opcmsg binary to report errors to HPOM server.

The following options are DRLM defaults, change any of them acording to your installation requirements in /etc/drlm/local.conf.

```
$ vi /etc/drlm/local.conf:
#
# REPORT_TYPE=ovo
# HP OVO VARIABLES
#
# These are default values and can be overwritten in local.conf according to your HP
˓→OVO installation and configuration.
#
OVOCMD="/opt/OV/bin/OpC/opcmsg"
OVOAPP="DRLM"
OVOSEV="Major"
OVOOBJ="OS"
OVOMSGGRP="LINUX"
```
Note: The configuration on the server side is not in the scope of this documentation. Please check HPOM (OVO) documentation to configure properly the server side and define how to report DRLM alerts.

# <span id="page-43-0"></span>**3.6 Network Operations**

DRLM can make backups of clients in different networks. So the first step we have to do for the proper functioning of DRLM is register the networks in which later we will register the clients.

DRLM network operations allow us to add, remove, modify and list network of database.

# **3.6.1 Add Network**

This command is used to add networks to DRLM database. It is called like this:

\$ drlm addnetwork [options]

The **drlm addnetwork** has some requiered options:

- **-n** network\_name, **--netname** network\_name Select Network name to add.
- **-i** ip, **--ipaddr** ip Network IP address.
- **-g** gateway\_ip, **--gateway** gateway\_ip Network gateway address.
- **-m** network\_mask, **--mask** network\_mask Network mask

```
-s server_ip, --server server_ip
    Network server address.
```
Examples:

```
$ drlm addnetwork -i 13.74.90.0 -g 13.74.90.1 -m 255.255.255.0 -s 13.74.90.222 -
˓→n vlan12
$ drlm addnetwork -i 13.74.90.0 --gateway 13.74.90.1 --mask 255.255.255.0 --
˓→server 13.74.90.222 -n vlan12
$ drlm addnetwork --ipaddr 13.74.90.0 -g 13.74.90.1 -m 255.255.255.0 --server 13.
˓→74.90.222 -n vlan12
```
Help options:

#### **-h**, **--help**

Show drlm addnetwork help.

Examples:

```
$ drlm addnetwork -h
$ drlm addnetwork --help
```
# **3.6.2 Delete Network**

This command is used to delete networks from DRLM database. It is called like this:

\$ drlm delnetwork [options]

The **drlm delnetwork** has some options:

```
-n network_name, --netname network_name
    Select Network to delete by NAME.
```
Examples:

\$ drlm delnetwork -n vlan12 \$ drlm delnetwork -name vlan12

**-I** network\_id, **--id** network\_id Select Network to delete by ID.

Examples:

```
$ drlm delnetwork -I 12
$ drlm delnetwork --id 12
```
Help options:

```
-h, --help
```
Show drlm delnetwork help.

Examples:

```
$ drlm delnetwork -h
$ drlm delnetwork --help
```
## <span id="page-45-0"></span>**3.6.3 Modify Network**

This command is used to modify networks from DRLM database. It is called like this:

\$ drlm modnetwork [options]

The **drlm modnetwork** has some required options:

```
-n network_name, --netname network_name
    Select Network to change by NAME.
```
**-I** network\_id, **--id** network\_id Select Network to change by ID.

Additional options:

**-g** gateway\_ip, **--gateway** gateway\_ip Set new GATEWAY address to network.

Examples:

```
$ drlm modnetwork -I 12 -g 13.74.91.1 -m 255.255.255.0
$ drlm modnetwork --id 12 --gateway 13.74.91.1 -m 255.255.255.0
$ drlm modnetwork -n vlan12 -g 13.74.91.1 -m 255.255.255.0
$ drlm modnetwork --netname vlan12 --gateway 13.74.91.1 -m 255.255.255.0
```
**-m** network\_mask, **--mask** network\_mask Assign new MASK to network.

Examples:

```
$ drlm modnetwork -I 12 -m 255.255.0.0
$ drlm modnetwork --id 12 -m 255.255.0.0
$ drlm modnetwork -n vlan12 -m 255.255.0.0
$ drlm modnetwork --netname vlan12 --mask 255.255.0.0
```

```
-s server_ip, --server server_ip
    Assign new SERVER to network.
```
Examples:

```
$ drlm modnetwork -I 12 -s 13.74.91.221 -m 255.255.255.0
$ drlm modnetwork --id 12 --server 13.74.91.221 -m 255.255.255.0
$ drlm modnetwork -n vlan12 -s 13.74.91.221 -m 255.255.255.0
$ drlm modnetwork --netname vlan12 --server 13.74.91.221 -m 255.255.255.0
```
Help option:

```
-h, --help
```
Show drlm modnetwork help.

Examples:

```
$ drlm modnetwork -h
$ drlm modnetwork --help
```
## **3.6.4 List Networks**

This command is used to list the networks from DRLM database. It is called like this:

```
$ drlm listnetwork [options]
```
#### The **drlm listnetwork** has some options:

```
-n network_name, --netname network_name
    Select Network to list.
```
Exmples:

```
$ drlm listnetwork -n vlan12
$ drlm listnetwork --netname vlan12
```
**-A**, **--all**

List all networks. This option is set by default if any option is specified.

Examples:

```
$ drlm listnetwork
$ drlm listnetwork -A
$ drlm listnetwork -all
```
Help options:

#### **-h**, **--help**

Show drlm listnetwork help.

Examples:

```
$ drlm listnetwork -h
$ drlm listnetwork --help
```
# <span id="page-46-0"></span>**3.7 Client Operations**

DRLM client operations allow us to add, remove, modify and list clients of database.

# **3.7.1 Add Client**

This command is used to add clients to DRLM database. It is called like this:

```
$ drlm addclient [options]
```
If the client you wish to add is online (network reachable), you will only need to set its IP in CIDR notation in order to add it to the database. It will then automatically fetch and prompt all the required client parameters (hostname, network and MAC address), leaving to you the option to keep and save those parameters or to enter them manually in case you refuse.

In this case, the **drlm addclient** has the following required options:

```
-i ip_in_CIDR_format, --ipaddr ip_in_CIDR_format
    Examples:
```
\$ drlm addclient -i 192.168.0.15/24

If the **drlm addclient** does not correctly fetch the client's hostname, you can set it manually in the same command.

<span id="page-47-0"></span>Examples:

\$ drlm addclient -i 192.168.0.15/24 -c rear-debian

#### **-I**, **--installclient**

If the client is network reachable you can also automatically install the client when is added to DRLM. So in only one command the client is added and installed. Installclient have additional options than you can add behind the -I. For more information about Installclient read the "Install Client" section.

Examples:

```
$ drlm addclient -i 192.168.0.15/24 -I
$ drlm addclient -i 192.168.0.15/24 -c rear-debian -I
$ drlm addclient -i 192.168.0.15/24 -c rear-debian -I -u root -U http://url.to.
˓→rear/download
```
If the client is not network reachable when you want to register it in the database or you wish to manually enter all the required parameters, you can do it with the required options available:

**-c** client\_name, **--client** client\_name Set the client's name.

Note: It is not mandatory, but recommended that the client\_name is the same as the client hostname.

#### **-i** ip, **--ipaddr** ip

Client IP address (not in CIDR notation if you are manually adding all the required parameters).

```
-M mac_address, --macaddr mac_address
    Client MAC address.
```
**-n** network\_name, **--netname** network\_name Client NETWORK.

Examples:

```
$ drlm addclient -c clientHost1 -M 00-40-77-DB-33-38 -i 13.74.90.10 -n vlan12
$ drlm addclient --client clientHost1 --macaddr 00-40-77-DB-33-38 -i 13.74.90.10 -
˓→n vlan12
```
Warning: If the network\_name doesn't exist in DRLM database you will get an error. First of all register the network where the client will be registered.

Help option:

```
-h, --help
```
Show drlm addclient help.

Examples:

```
$ drlm addclient -h
$ drlm addclient --help
```
# **3.7.2 Install Client**

This command is used to install and configure DRLM and ReaR on a remote Server. It is called like this:

<span id="page-48-0"></span>\$ drlm instclient [options]

The **drlm instclient** has some requiered options:

- **-c** client\_name, **--client** client\_name Select Client name to add.
- **-I** client\_id, **--id** client\_id Client Id.

Additional options:

```
-u user, --user user
     User with admin privileges to install and configure software
```
Note: if not user is specified root will be used.

```
-U url_rear, --url_rear url_rear
```
rpm or deb package for specific distro. For example [http://download.opensuse.org/repositories/Archiving:](http://download.opensuse.org/repositories/Archiving:/Backup:/Rear/Debian_7.0/all/rear_1.17.2_all.deb) [/Backup:/Rear/Debian\\_7.0/all/rear\\_1.17.2\\_all.deb](http://download.opensuse.org/repositories/Archiving:/Backup:/Rear/Debian_7.0/all/rear_1.17.2_all.deb)

Note: If not url is specified will be used the package defined in "REAR DEB PACKAGE URL" section of /usr/share/drlm/conf/default.conf

Examples:

```
$ drlm instclient -c ReaRCli1 -u admin -U http://download.opensuse.org/
˓→repositories/Archiving:/Backup:/Rear/Debian_7.0/all/rear_1.17.2_all.deb
$ drlm instclient -c ReaRCli2
```
Help option:

```
-h, --help
```
Show drlm instclient help.

Examples:

```
$ drlm instclient -h
```
# **3.7.3 Delete Client**

This command is used to delete clients from DRLM database. It is called like this:

\$ drlm delclient [options]

The **drlm delclient** has some required options:

```
-c client_name, --client client_name
    Select Client to delete by NAME.
```
**-I** client\_id, **--id** client\_id Select Client to delete by ID.

Examples:

```
$ drlm delclient -c clientHost1
$ drlm delclient --client clientHost1
$ drlm delclient -I 12
$ drlm delclient --id 12
```
Help option:

**-h**, **--help** Show drlm delclient help.

Examples:

```
$ drlm delclient -h
$ drlm delclient --help
```
# **3.7.4 Modify Client**

This command is used to modify clients from DRLM database. It is called like this:

\$ drlm modclient [options]

The **drlm modclient** has some required options:

```
-c client_name, --client client_name
    Select Client to change by NAME
```
**-I** client\_id, **--id** client\_id Select Client to change by ID

Additional options:

```
-i ip, --ipaddr ip
     Set new IP address to client.
```
Examples:

\$ drlm modclient -c clientHost1 -i 13.74.90.10

**-M** mac\_address, **--macaddr** mac\_address Set new MAC address to client.

Examples:

```
$ drlm modclient -c clientHost1 -M 00-40-77-DB-33-38
$ drlm modclient --client clientHost1 --macaddr 00-40-77-DB-33-38
$ drlm modclient -I 12 --macaddr 00-40-77-DB-33-38
$ drlm modclient --id 12 -M 00-40-77-DB-33-38
```
**-n** network\_name, **--netname** network\_name Assign new NETWORK to client.

Examples:

```
$ drlm modclient -c clientHost1 -n vlan12
$ drlm modclient --client clientHost1 --netname vlan12
$ drlm modclient -I 12 --netname vlan12
$ drlm modclient --id 12 -n vlan12
```
Help option:

### <span id="page-50-1"></span>**-h**, **--help**

Show drlm modclient help.

#### Examples:

```
$ drlm modclient -h
$ drlm modclient --help
```
# **3.7.5 List Clients**

This command is used to list the clients stored at the database. It is called like this:

\$ drlm listclient [options]

The **drlm listclient** has some options:

```
-c client_name, --client client_name
    Select Client to list.
```
Examples:

```
$ drlm listclient -c clientHost1
$ drlm listclient --client clientHost1
```
#### **-A**, **--all**

List all clients. This option is set by default if any option is specified.

Examples:

```
$ drlm listclient
$ drlm listclient -A
$ drlm listclient --all
```
Help option:

#### **-h**, **--help**

Show drlm listclient help.

Examples:

```
$ drlm listclient -h
$ drlm listclient --help
```
# <span id="page-50-0"></span>**3.8 Backup Operations**

DRLM backup operations allow us to remotely create new backups of clients, enable and disable restore points and make listings of backups created among other things.

## **3.8.1 Run Backup**

This command is used to Run remote client backup from DRLM. It is called like this:

\$ drlm runbackup [options]

The **drlm** runbackup has several options:

<span id="page-51-0"></span>**-c** client\_name, **--client** client\_name Select Client to remotely run backup by name.

Examples:

```
$ drlm runbackup -c clientHost1
$ drlm runbackup --client clientHost1
```
**-I** client\_id, **--id** client\_id Select Client to remotely run backup by ID.

Examples:

\$ drlm runbackup -I 12 \$ drlm runbackup --id 12

Help option:

```
-h, --help
```
Show drlm runbackup help.

Examples:

```
$drlm runbackup -h
$drlm runbackup --help
```
# **3.8.2 Delete Backup**

This command is used to delete backups from DRLM database. It is called like this:

```
$ drlm delbackup [options]
```
Warning: To remove a backup, it must be disabled.

The **drlm delbackup** has some required options:

```
-c client_name, --client client_name
     Select Client to delete the backups.
```
- **-I** backup\_id, **--id** backup\_id Select Backup to delete by ID.
- **-A**, **--all**

Delete All backup.

Examples:

```
$ drlm delbackup -I 1.2015030121245
$ drlm delbackup --id 1.2015030121245
$ drlm delbackup -c clientHost1 -A
$ drlm delbackup --client clientHost1 --all
```
Help option:

```
-h, --help
```
Show drlm delbackup help.

Examples:

```
$ drlm delbackup -h
$ drlm delbackup --help
```
# **3.8.3 List Backups**

This command is used to list the backups that we have stored on the server. It is called like this:

\$ drlm listbackup [options]

#### The **drlm listbackup** has some options:

```
-c client_name, --client client_name
     Select Client to list its backups.
```
Examples:

```
$ drlm listbackup -c clientHost1
$ drlm listbackup --client clientHost1
```
#### **-A**, **--all**

List all backups. This option is set by default if any option is specified.

Examples:

```
$ drlm listbackup
$ drlm listbackup -A
$ drlm listbackup --all
```
Help option:

**-h,--help**

Show this help

Examples:

```
$ drlm listbackup -h
$ drlm listbackup --help
```
## **3.8.4 Backup Manager**

This command is used to enable or disable client restore points. Is also used to set a restore point by default. It is called like this:

```
$ drlm bkpmgr [options]
```
The **drlm bkpmgr** has some required options:

- **-I** backup\_id, **--id** backup\_id Select Backup ID to modify
- **-e**, **--enable** Enable Backup
- **-d**, **--disable** Disable Backup

Examples:

<span id="page-53-0"></span>\$drlm bkpmgr -I 1.20140519065512 -e \$drlm bkpmgr -I 1.20140519065512 -d \$drlm bkpmgr --id 1.20140519065512 -e

Help option:

**-h**, **--help**

Show drlm bkmgr help.

Examples:

```
$ drlm bkmgr -h
$ drlm bkmgr --help
```
# **3.8.5 Export/Import Backups**

Since version 2.1.0 the possibility to import or export backups from other DRLM servers has been added. To export a backup:

#### **Export Backups**

This command is used to export a backup that we have stored on the server. It is called like this:

\$ drlm expbackup [options]

The **drlm expbackup** has the following required options:

**-I** backup\_id, **--id** backup\_id Enter the backup ID you would like to export.

**-f** destination\_file, **--file** destination\_file

Enter the output path in which you would like to export the backup,

Examples:

\$ drlm expbackup -I 2.20170125103105 -f /tmp/export.dr

You could now save or copy the exported backup to another DRLM server.

Help option:

```
-h, --help
```
Shows help menu.

Examples:

```
$ drlm expbackup -h
$ drlm expbackup --help
```
#### **Import Backups**

This command is used to import a backup that we have received from other DRLM server. It is called like this:

\$ drlm impbackup [options]

The **drlm impbackup** has the following required options:

```
-c client_name, --client client_name
     You need to first register the client in the database before importing an exported DRLM backup.
```
**-f** file, **--file** file

Set the destination path of the backup to import.

Examples:

\$ drlm impbackup --client rear-debian -f /tmp/export.dr

Help option:

**-h**, **--help** Shows help menu.

Examples:

\$ drlm expbackup -h \$ drlm expbackup --help

# **3.8.6 Backup Job Scheduler**

Since version 2.1.0 backup tasks can be scheduled. The **drlm backup scheduler** allows you to add, list and delete scheduled jobs. You can also enable or disable the schedule function (by default it is enabled). You can set backup operations to run on a specified date and time by running:

#### **Add Jobs**

This command is used to plan backup jobs in DRLM. It is called like this:

```
$ drlm addjob [options]
```
Required options:

```
-c client_name, --client client_name
     Client for which you want to run a scheduled backup.
```
**-s** start\_date, **--start\_date** start\_date Start date and time for the scheduled backup. Format: YYYY-MM-DDTHH:MM

Optional arguments:

```
-e end_date, --end_date end_date
    End date and time for the scheduled backup. Format: YYYY-MM-DDTHH:MM
```
**-r** repeat\_time, **--repeat** repeat\_time

This argument specifies the time a backup will be performed between the start and the end date of a scheduled backup (if any end\_date is set). You can specify the repeating pattern in min(s) or minute(s), hour(s), day(s), week(s), month(s) and year(s).

Examples:

```
$ drlm addjob -c rear-debian -s 2017-01-30T21:00
$ drlm addjob --client rear-centos -s 2017-02-03T08:00 -e 2017-02-05T23:00 -r.
˓→1hour
```
Help option:

#### <span id="page-55-0"></span>**-h**, **--help**

Shows help menu.

#### Examples:

\$ drlm addjob -h \$ drlm addjob --help

#### **List Jobs**

This command is used to list backup jobs planned in DRLM. It is called like this:

\$ drlm listjob [options]

```
-J job_id, --job_id job_id
     To list a job by its ID.
```
**-c** client\_name, **--client** client-name To list all the jobs scheduled for a specific client.

#### **-A**, **--all**

To list all the active scheduled jobs.

Examples:

```
$ drlm listjob -A
$ drlm listjob -c rear-suse
$ drlm listjob --job_id 3
```
Help option:

**-h**, **--help** Shows help menu.

Examples:

```
$ drlm listjob -h
$ drlm listjob --help
```
#### **Delete Jobs**

This command is used to delete planned backup jobs in DRLM. It is called like this:

```
$ drlm deljob [options]
```

```
-c client_name, --client client_name
     To delete all scheduled jobs for a specific client.
```
**-J** job\_id, **--job\_id** job\_id

To delete a specific scheduled backup job.

Examples:

```
$ drlm deljob -J 5
$ drlm deljob -c rear-centos
```
Help option:

# <span id="page-56-1"></span>**-h**, **--help**

Shows help menu.

#### Examples:

```
$ drlm deljob -h
$ drlm deljob --help
```
#### **Scheduler Management**

With this command you can **enable or disable** the job scheduler facility or force to **run** jobs planned at "now" by running:

```
drlm sched [options]
```

```
-e, --enable
```
Enables job scheduler utility.

**-d**, **--disable**

Disables job scheduler utility.

#### **-r**, **--run**

Runs all planned jobs (starting from the nearest date).

Examples:

```
$ drlm sched -e
$ drlm sched -r
```
Help option:

**-h**, **--help** Shows help menu.

Examples:

```
$ drlm sched -h
$ drlm sched --help
```
# <span id="page-56-0"></span>**3.9 Building GRUB2 for diferent platfoms**

Since DRLM version 2, we moved to GRUB2 to provide the netboot images to start ReaR recovery images from network. This movement was the first step to provide support for mulitple platforms for GNU/Linux because GRUB2 supports multiple architerctures.

At this time DRLM built packages include all documented platforms in this guide.

# **3.9.1 Prepare your build host**

Note: This document describes the process of building DRLM GRUB2 netboot images for diferent platforms with a debian machine. The process should be the same on other distros, just adjusting package dependecies for target distro and install them with the package management tools provided by each distro should work without problems.

#### **Install required packages**

```
$ apt-get install bison libopts25 libselinux1-dev autogen \
m4 autoconf help2man libopts25-dev flex libfont-freetype-perl \
automake autotools-dev libfreetype6-dev texinfo
```
### **Download GRUB2 sources**

```
$ cd /usr/src
$ wget http://alpha.gnu.org/gnu/grub/grub-2.02~beta3.tar.gz
$ tar -xzvf grub-2.02~beta3.tar.gz
$ cd grub-2.02~beta3
```
## **3.9.2 Start build process**

Warning: All documented grub2 image builds are included in drlm packages, this document will be a kind of guide for troubleshooting and testing on new GRUB2 versions and also a guide to, contributors of future drlm grub2 images, on new supported platforms to the project.

#### **Provide DRLM branded GRUB2 build**

```
$ vi grub-core/normal/main.c
.. replace:
msg_formatted = grub_xasprintf (_("GNU GRUB version %s"), PACKAGE_VERSION);
.. with:
msg_formatted = grub_xasprintf (_("DRLM Boot Manager (GNU GRUB2)"), PACKAGE_VERSION);
```
#### **Prepare your build environment:**

```
$ ./autogen.sh
```
On next steps we will proceed with configuration and build for each platform needed.

#### **For i386-pc:**

```
$ ./configure --disable-werror
$ make && make install
$ /usr/local/bin/grub-mknetdir -d /usr/local/lib/grub/i386-pc --net-directory=/tmp
Netboot directory for i386-pc created. Configure your DHCP server to point to /tmp/
˓→boot/grub/i386-pc/core.0
```
#### **For 32-bit EFI:**

```
$ ./configure --with-platform=efi --target=i386 --disable-werror
$ make && make install
$ /usr/local/bin/grub-mknetdir -d /usr/local/lib/grub/i386-efi --net-directory=/tmp
Netboot directory for i386-efi created. Configure your DHCP server to point to /tmp/
˓→boot/grub/i386-efi/core.efi
```
#### **For 64-bit (U)EFI:**

```
$ ./configure --with-platform=efi --target=x86_64 --disable-werror
$ make && make install
$ /usr/local/bin/grub-mknetdir -d /usr/local/lib/grub/x86_64-efi --net-directory=/tmp
Netboot directory for x86_64-efi created. Configure your DHCP server to point to /tmp/
˓→boot/grub/x86_64-efi/core.efi
```
#### **Create a tarball with targeted platform netboot image**

\$ cd /tmp

\$ tar -cvzf drlm\_grub2\_<target>-<platform>.tar.gz boot/

Note: This gzipped tarball can be extracted to DRLM \$STORDIR on your DRLM server, for testing purposes or to provide support to new platforms not yet provided by DRLM package builds.

Note: This section should change continously due to changes in DRLM development, please be patient. Any question regarding DRLM development, please use [DRLM Dev Forum](https://groups.google.com/forum/#!forum/drlm-dev)<sup>[13](#page-58-1)</sup>. Thanks!

# <span id="page-58-0"></span>**3.10 About DRLM Docs**

DRLM Docs contains comprehensive documentation on the DRLM (Disaster Recovery Linux Manager). This page describes documentation's licensing, editions, and versions, and describes how to contribute to the DRLM Docs.

For more information on DRLM, see [About DRLM Project](http://drlm.org/about/)<sup>[14](#page-58-2)</sup>. To download DRLM, see the downloads page.

# **3.10.1 License**

This documentation is licensed under a Creative Commons [Attribution-NonCommercial-ShareAlike 4.0 Interna](http://creativecommons.org/licenses/by-nc-sa/4.0/)[tional](http://creativecommons.org/licenses/by-nc-sa/4.0/)<sup>[15](#page-58-3)</sup> (i.e. "CC-BY-NC-SA") license.

The DRLM Manual is copyright © 2017 Brain Updaters, S.L.L.

<span id="page-58-1"></span><sup>13</sup> https://groups.google.com/forum/#!forum/drlm-dev

<span id="page-58-2"></span><sup>14</sup> http://drlm.org/about/

<span id="page-58-3"></span><sup>15</sup> http://creativecommons.org/licenses/by-nc-sa/4.0/

# **3.10.2 Contributing**

Please, we encourage you to help us to improve this documentation.

To contribute to documentation the Github interface enables users to report errata or missing sections, discuss im-provements and new sections through the issue-tracker at: [DRLM Docs GitHub Issue Tracker](https://github.com/brainupdaters/drlm-docs/issues)<sup>[16](#page-59-0)</sup>.

# **3.10.3 Product Features**

The following features are supported on the most recent releases of DRLM. Anything labeled as (NEW!) was added as the most recent release. New functionality for previous releases can be seen in the next chapter that details each release.

- Hot maintenance capability. A client backup can be made online while the system is running.
- Command line interface. DRLM doesnot require a graphical interface to run. (console is enough).
- Multiarch netboot client support (x86\_64-efi, i386-efi, i386-pc)
- Automatic client intallation from DRLM server
- Parallel backups
- Error reporting support to:
	- HP OpenView
	- Nagios (NSCA & NSCA-ng) (NEW!)
	- Zabbix
	- Mail
- Centralized backup scheduling with a job scheduler (NEW!)
- Export and Import backup between DRLM servers or DRLM clients (NEW!)

# **3.10.4 DRLM Version 2.1.2 (March 2017) - Release Notes**

- SUDO\_CMDS\_DRLM added in default.conf allowing to easy add new sudo commands.
- Automatic creation of /etc/sudoers.d if not exists on systems RedHat/CenOS 5.
- Fixed some errors for dependencies on default.conf.
- DRLM\_USER variable deleted on addclient and help.
- Added sudo for command stat to allow check size on File Systems without perms.
- Sudo configuration files are dynamically created according to the OS type.
- Solved problem for start services with non root user.

# **3.10.5 DRLM Version 2.1.1 (February 2017) - Release Notes**

- Solved some of bugs. (issue #49, #50)
- No Client ID required for delete backups. (issue #40)
- No Client ID required for manage backups. (issue #46)

<span id="page-59-0"></span><sup>16</sup> https://github.com/brainupdaters/drlm-docs/issues

- bkpmgr: Persistent mode deleted.
- Solved PXE files: forced console=ttyS0 in kernel options. (issue #52)
- Solved hardcoded PXE filenames (initrd.xz (lzma) now supported). (issue #52)
- While recommended, It ain't mandatory to use hostname as client\_name. (issue #52)
- Solved drlm user hardcoded in installclient. (issue #51)
- NAGSRV and NAGPORT added in default.conf.

# **3.10.6 DRLM Version 2.1.0 (February 2017) - Release Notes**

- DRLM reporting with nsca-ng, nsca. (issue #47)
- DRLM Server for SLES. (issue #45)
- Support for drlm unattended installation (instclient) on Ubuntu (issue #43)
- NEW Import & Export DR images between DRLM servers. (issue #39)
- Pass DRLM global options to ReaR. (issue #37)
- New DRLM backup job scheduler (issue #35)
- Addclient install mode (automatize install client after the client creation) (issue #32)
- Solved lots of bugs

# **3.10.7 DRLM Version 2.0.0 (July 2016) - Release Notes**

- Multiarch netboot with GRUB2 x86\_64-efi i386-efi i386-pc (issue #2)
- New installclient workflow (issue #5)
- Added support for systemd distros RHEL7 CentOS7 Debian8 (issue #14)
- Use bash socket implementation instead of netcat (issue #15)
- runbackup workflow enhacement with sparse raw images with qemu-img reducing backup time and improving management (issue #16)
- Added support for parallel backups on DRLM (issue #22)
- Added support for new DB backend sqlite3 (issue #23)
- Added support for Nagios error reporting (issue #28)
- Added support for Zabbix error reporting (issue #29)
- Added support for Mail error reporting (issue #30)
- Added timeout var for Sqlite in sqlite3-driver.sh for avoiding database locks.
- Added source of local.conf and site.conf files in drlm-stord
- Solved lots of bugs
- DRLM documentation updated to reflect version 2.0 changes

Note: This documentation is under constant development. Please be patient...

Indexes and tables

<span id="page-62-0"></span>• genindex

# Index

# Symbols

-A, –all 'drlm-delbackup' command line option, [48](#page-51-0) 'drlm-listbackup' command line option, [49](#page-52-0) 'drlm-listclient' command line option, [47](#page-50-1) 'drlm-listjob'-arguments: command line option, [52](#page-55-0) 'drlm-listnetwork' command line option, [43](#page-46-1) -I backup\_id, –id backup\_id 'drlm-bkpmgr' command line option, [49](#page-52-0) 'drlm-delbackup' command line option, [48](#page-51-0) 'drlm-expbackup' command line option, [50](#page-53-0) -I client\_id, –id client\_id 'drlm-delclient' command line option, [45](#page-48-0) 'drlm-instclient' command line option, [45](#page-48-0) 'drlm-modclient' command line option, [46](#page-49-0) 'drlm-runbackup' command line option, [48](#page-51-0) -I network\_id, –id network\_id 'drlm-delnetwork' command line option, [41](#page-44-0) 'drlm-modnetwork' command line option, [42](#page-45-0) -I, –installclient 'drlm-addclient' command line option, [44](#page-47-0) -J job\_id, –job\_id job\_id 'drlm-deljob'-required-options: command line option, [52](#page-55-0) 'drlm-listjob'-arguments: command line option, [52](#page-55-0) -M mac\_address, –macaddr mac\_address 'drlm-addclient' command line option, [44](#page-47-0) 'drlm-modclient' command line option, [46](#page-49-0) -U url\_rear, –url\_rear url\_rear 'drlm-instclient' command line option, [45](#page-48-0) -c client\_name, –client client-name 'drlm-listjob'-arguments: command line option, [52](#page-55-0) -c client\_name, –client client\_name 'drlm-addclient' command line option, [44](#page-47-0) 'drlm-addjob' command line option, [51](#page-54-0) 'drlm-delbackup' command line option, [48](#page-51-0) 'drlm-delclient' command line option, [45](#page-48-0) 'drlm-deljob'-required-options: command line option, [52](#page-55-0)

'drlm-expbackup' command line option, [50](#page-53-0) 'drlm-instclient' command line option, [45](#page-48-0) 'drlm-listbackup' command line option, [49](#page-52-0) 'drlm-listclient' command line option, [47](#page-50-1) 'drlm-modclient' command line option, [46](#page-49-0) 'drlm-runbackup' command line option, [47](#page-50-1) -d, –disable 'drlm-bkpmgr' command line option, [49](#page-52-0) 'drlm-sched'-available-options: command line option, [53](#page-56-1) -e end\_date, –end\_date end\_date 'drlm-addjob' command line option, [51](#page-54-0) -e, –enable 'drlm-bkpmgr' command line option, [49](#page-52-0) 'drlm-sched'-available-options: command line option, [53](#page-56-1) -f destination\_file, –file destination\_file 'drlm-expbackup' command line option, [50](#page-53-0) -f file, –file file 'drlm-expbackup' command line option, [51](#page-54-0) -g gateway\_ip, –gateway gateway\_ip 'drlm-addnetwork' command line option, [40](#page-43-1) 'drlm-modnetwork' command line option, [42](#page-45-0) -h, –help 'drlm-addclient' command line option, [44](#page-47-0) 'drlm-addjob' command line option, [51](#page-54-0) 'drlm-addnetwork' command line option, [41](#page-44-0) 'drlm-bkpmgr' command line option, [50](#page-53-0) 'drlm-delbackup' command line option, [48](#page-51-0) 'drlm-delclient' command line option, [46](#page-49-0) 'drlm-deljob'-required-options: command line option, [52](#page-55-0) 'drlm-delnetwork' command line option, [41](#page-44-0) 'drlm-expbackup' command line option, [50,](#page-53-0) [51](#page-54-0) 'drlm-instclient' command line option, [45](#page-48-0) 'drlm-listclient' command line option, [47](#page-50-1) 'drlm-listjob'-arguments: command line option, [52](#page-55-0) 'drlm-listnetwork' command line option, [43](#page-46-1) 'drlm-modclient' command line option, [46](#page-49-0) 'drlm-modnetwork' command line option, [42](#page-45-0)

'drlm-runbackup' command line option, [48](#page-51-0) 'drlm-sched'-available-options: command line option, [53](#page-56-1) -h,–help 'drlm-listbackup' command line option, [49](#page-52-0) -i ip, –ipaddr ip 'drlm-addclient' command line option, [44](#page-47-0) 'drlm-addnetwork' command line option, [40](#page-43-1) 'drlm-modclient' command line option, [46](#page-49-0) -i ip\_in\_CIDR\_format, –ipaddr ip\_in\_CIDR\_format 'drlm-addclient' command line option, [43](#page-46-1) -m network\_mask, –mask network\_mask 'drlm-addnetwork' command line option, [40](#page-43-1) 'drlm-modnetwork' command line option, [42](#page-45-0) -n network\_name, –netname network\_name 'drlm-addclient' command line option, [44](#page-47-0) 'drlm-addnetwork' command line option, [40](#page-43-1) 'drlm-delnetwork' command line option, [41](#page-44-0) 'drlm-listnetwork' command line option, [43](#page-46-1) 'drlm-modclient' command line option, [46](#page-49-0) 'drlm-modnetwork' command line option, [42](#page-45-0) -r repeat time, –repeat repeat time 'drlm-addjob' command line option, [51](#page-54-0) -r, –run 'drlm-sched'-available-options: command line option, [53](#page-56-1) -s server\_ip, –server server\_ip 'drlm-addnetwork' command line option, [40](#page-43-1) 'drlm-modnetwork' command line option, [42](#page-45-0) -s start\_date, –start\_date start\_date 'drlm-addjob' command line option, [51](#page-54-0) -u user, –user user 'drlm-instclient' command line option, [45](#page-48-0) 'drlm-addclient' command line option -I, –installclient, [44](#page-47-0) -M mac\_address, –macaddr mac\_address, [44](#page-47-0) -c client\_name, –client client\_name, [44](#page-47-0) -h, –help, [44](#page-47-0) -i ip, –ipaddr ip, [44](#page-47-0) -i ip\_in\_CIDR\_format, –ipaddr ip\_in\_CIDR\_format, [43](#page-46-1) -n network\_name, –netname network\_name, [44](#page-47-0) 'drlm-addjob' command line option -c client\_name, –client client\_name, [51](#page-54-0) -e end\_date, –end\_date end\_date, [51](#page-54-0) -h, –help, [51](#page-54-0) -r repeat\_time, –repeat repeat\_time, [51](#page-54-0) -s start\_date, –start\_date start\_date, [51](#page-54-0) 'drlm-addnetwork' command line option -g gateway\_ip, –gateway gateway\_ip, [40](#page-43-1) -h, –help, [41](#page-44-0) -i ip, –ipaddr ip, [40](#page-43-1) -m network\_mask, –mask network\_mask, [40](#page-43-1) -n network\_name, –netname network\_name, [40](#page-43-1)

-s server ip, –server server ip, [40](#page-43-1) 'drlm-bkpmgr' command line option -I backup\_id, –id backup\_id, [49](#page-52-0) -d, –disable, [49](#page-52-0) -e, –enable, [49](#page-52-0) -h, –help, [50](#page-53-0) 'drlm-delbackup' command line option  $-A$ ,  $-all$ ,  $48$ -I backup\_id, –id backup\_id, [48](#page-51-0) -c client\_name, –client client\_name, [48](#page-51-0) -h, –help, [48](#page-51-0) 'drlm-delclient' command line option -I client\_id, –id client\_id, [45](#page-48-0) -c client\_name, –client client\_name, [45](#page-48-0) -h, –help, [46](#page-49-0) 'drlm-deljob'-required-options: command line option -J job\_id, –job\_id job\_id, [52](#page-55-0) -c client name, –client client name, [52](#page-55-0) -h, –help, [52](#page-55-0) 'drlm-delnetwork' command line option -I network\_id, –id network\_id, [41](#page-44-0) -h, –help, [41](#page-44-0) -n network\_name, –netname network\_name, [41](#page-44-0) 'drlm-expbackup' command line option -I backup\_id, –id backup\_id, [50](#page-53-0) -c client name, –client client name, [50](#page-53-0) -f destination\_file, –file destination\_file, [50](#page-53-0) -f file, –file file, [51](#page-54-0) -h, –help, [50,](#page-53-0) [51](#page-54-0) 'drlm-instclient' command line option -I client\_id, –id client\_id, [45](#page-48-0) -U url\_rear, –url\_rear url\_rear, [45](#page-48-0) -c client\_name, –client client\_name, [45](#page-48-0) -h, –help, [45](#page-48-0) -u user, –user user, [45](#page-48-0) 'drlm-listbackup' command line option -A, –all, [49](#page-52-0) -c client\_name, –client client\_name, [49](#page-52-0) -h,–help, [49](#page-52-0) 'drlm-listclient' command line option  $-A$ ,  $-all$ ,  $47$ -c client name, –client client name, [47](#page-50-1) -h, –help, [47](#page-50-1) 'drlm-listjob'-arguments: command line option -A, –all, [52](#page-55-0) -J job\_id, –job\_id job\_id, [52](#page-55-0) -c client\_name, –client client-name, [52](#page-55-0) -h, –help, [52](#page-55-0) 'drlm-listnetwork' command line option -A, –all, [43](#page-46-1) -h, –help, [43](#page-46-1) -n network\_name, –netname network\_name, [43](#page-46-1) 'drlm-modclient' command line option -I client id, –id client id, [46](#page-49-0)

```
-M mac_address, –macaddr mac_address, 46
    -c client_name, –client client_name, 46
    -h, –help, 46
    -i ip, –ipaddr ip, 46
    -n network_name, –netname network_name, 46
'drlm-modnetwork' command line option
    -I network_id, –id network_id, 42
    -g gateway_ip, –gateway gateway_ip, 42
    -h, –help, 42
    -m network_mask, –mask network_mask, 42
    -n network_name, –netname network_name, 42
    -s server_ip, –server server_ip, 42
'drlm-runbackup' command line option
    -I client_id, –id client_id, 48
    -c client_name, –client client_name, 47
    -h, –help, 48
'drlm-sched'-available-options: command line option
    -d, –disable, 53
    -e, –enable, 53
    -h, –help, 53
    -r, –run, 53
```